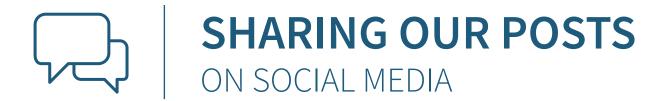

Everything we post on our Facebook page is designed with you and your customers in mind. Posts include unique details about each product and talk about why we love them. They're all public, so anyone you share them with will be able to see them! Just use the share button (typically located at the bottom of a post) and add a message tailored to your audience and a link to your Carlson Craft online store, then share!

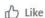

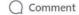

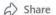

Here are two great options for sharing a post on Instagram. First, use the "paper airplane" icon to share our post directly to your story or via a direct message. Alternatively, download a third-party app like the "Repost" app to share posts on Instagram. Using any app usually involves clicking an icon that looks like a paperclip, copying the post's link and pasting it into the app, then adding your caption and sharing it with your followers.

## **DID YOU KNOW?**

Access to our website also means access to all of the high quality, beautiful product images featured on the site! Click on any image, then drag and drop the large main image to your desktop to download the full resolution 1500x1500 size.

## HERE IS A STEP-BY-STEP TO WALK YOU THROUGH THAT PROCESS IN DETAIL:

- Visit your online store or https://viewonly. carlsoncraft.com on your desktop or laptop computer. We recommend using the Google Chrome browser.
- 2. Choose the product you'd like to promote. (In this example we are featuring Item# TR62129D, Triple Line Border.)
- **3.** While you are on the item details page (where you'd select quantity, paper, etc.) you will see the alternate images that are available directly below the main image of the invitation.
- **4.** Choose the image you'd like to use, click on it so it is now the large, main image. Drag and drop to your desktop or right-click on the image and select Save As from the pop-up menu to save it to a folder on your computer.

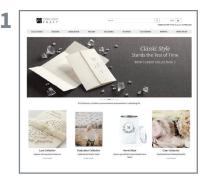

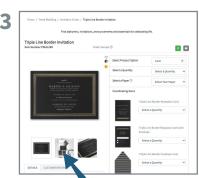

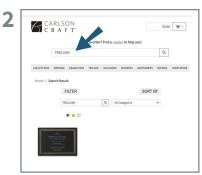

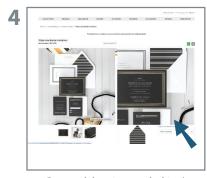

Drag and drop to your desktop!

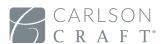